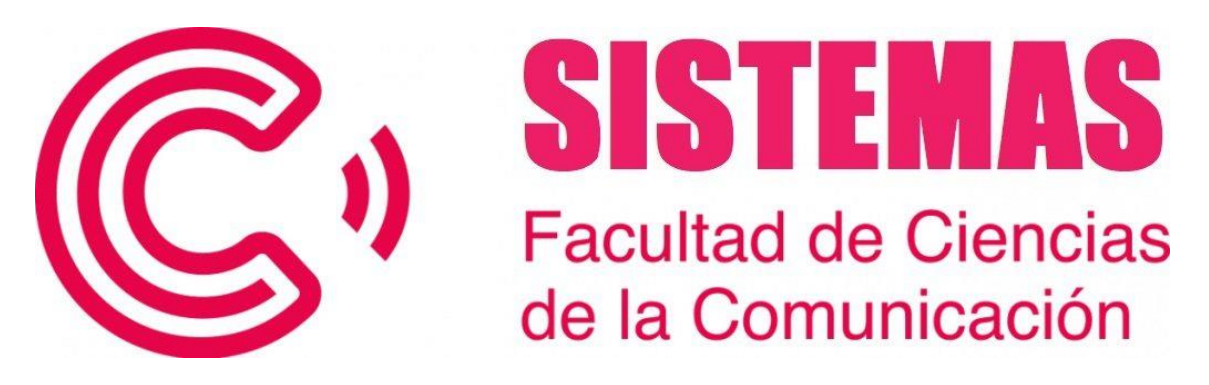

# **ADVERTENCIAS sobre CONFIGURACIÓN de CUESTINARIOS dentro de un AULA VIRTUAL.**

## **1 –** Módulo *"Temporizador"*.

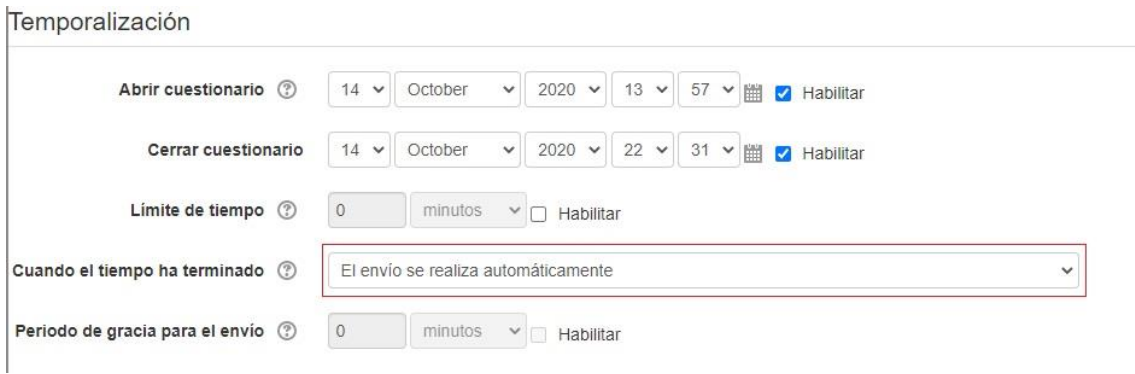

Se recomienda en la sección *"Temporización"* etiquetar *"Cuando el tiempo ha terminado".*

Seleccionar la opción *"el envió se realizara automáticamente".*

Esto permite que si el estudiante no ha podido terminar el examen en el tiempo estipulado, se enviara lo resuelto para calificarlo (hay opción de colocar un periodo de gracia pero solo para enviar el examen, no para seguir contestando. Además si concluye ese período y no se mandó el examen, éste se pierde).

#### **2 –** Módulo *"Esquema".*

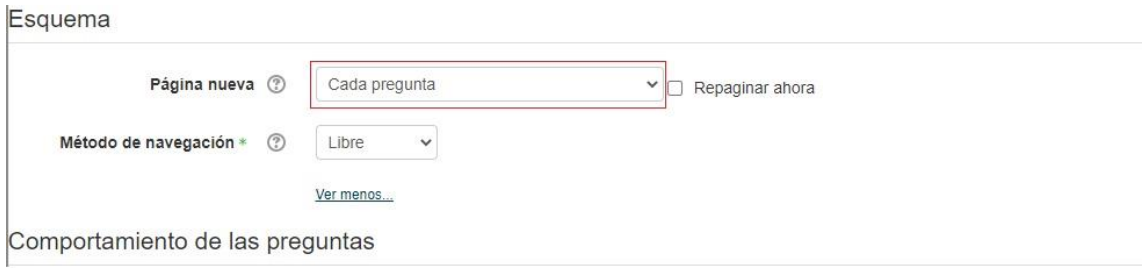

Se recomienda etiquetar *"Página nueva"* y seleccionar la opción cada pregunta.

De manera de evitar problemas con el tiempo de logueo del estudiante y la pérdida de datos, es recomendable que el estudiante conteste una pregunta por página y se refresque al pasar a la siguiente página.

### **3 –** Módulo *"Comportamiento de las Preguntas"*.

Comportamiento de las preguntas

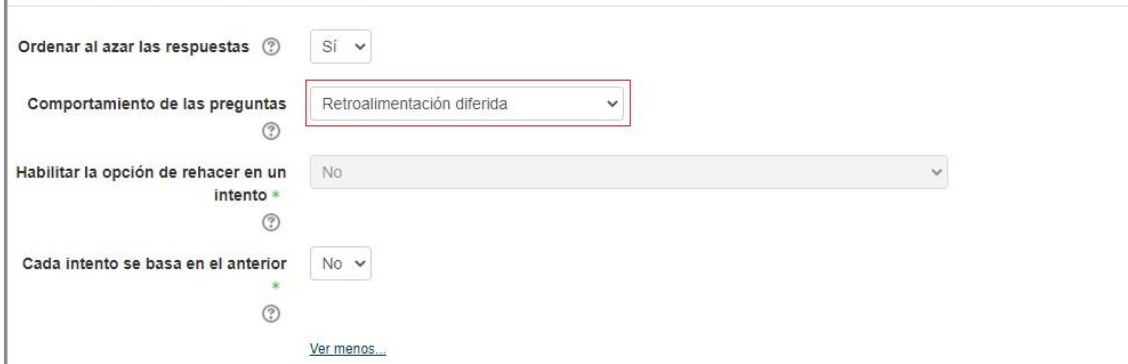

Se recomienda etiquetar en esta opción *"Retroalimentación diferida".* Esto indica que una vez que haya terminado el examen pueda tener acceso a información sobre el examen realizado (a menos que se quiera que el estudiante pueda tener un segundo intento al contestar una pregunta sin haber enviado el examen).

### **4 –** Módulo *"Opciones de Revisión"*.

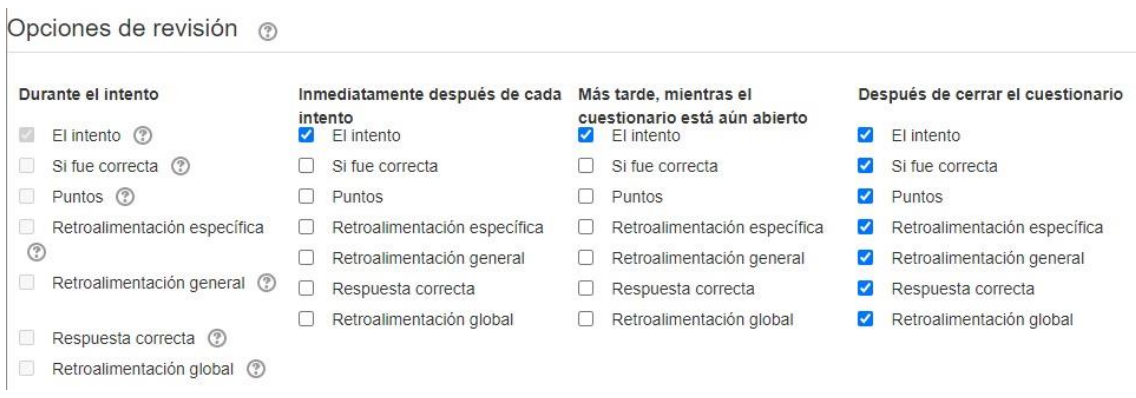

Se recomienda en esta sección corroborar que las columnas estén como se presenta en la imagen.

Esta forma de configuración permite que el estudiante tenga acceso a revisar su cuestionario y las respuestas correctas una vez que se haya terminado el tiempo de entrega del cuestionario. Si se habilitan más casillas el estudiante puede ver las respuestas una vez finalizado el intento, permitiendo que se divulguen las respuestas de dicho cuestionario.

## **5 –** Módulo *"Ajustes Comunes de Módulo".*

Ajustes comunes del módulo

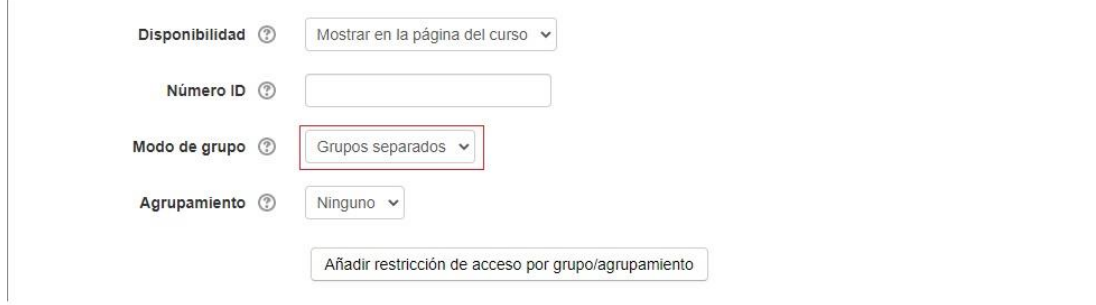

Se recomienda en la sección *"Modo de grupo"* seleccionar la opción *"Grupos separados".*

Esto permite un mejor control tanto de calificaciones como corrección de las actividades de los estudiantes, siempre que en el curso haya más de una comisión, (se debe utilizar esta configuración aunque solo una comisión haga dicha actividad y las demás no).